### FORTGESCHRITTENENPRAKTIKUM (FP-95)

## Medizinische Bildanalyse

Daniel Glodeck

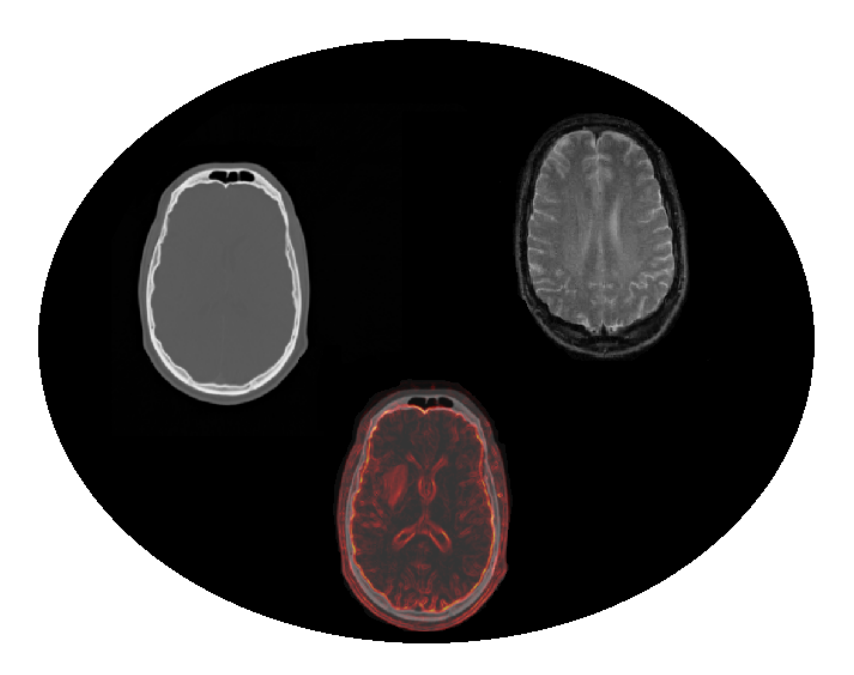

Version 1.5 (25. Juli 2019)

Arbeitsgruppe Experimentelle Strahlentherapie Theodor-Kutzer-Ufer 1-3, 68167 Mannheim, Haus 3, Ebene 4

Anleitung und Versuch werden kontinuierlich überarbeitet. Für eine Verbesserung des Versuchs teilen Sie Kommentare und Anmerkungen bitte den Betreuern mit!

## Inhaltsverzeichnis

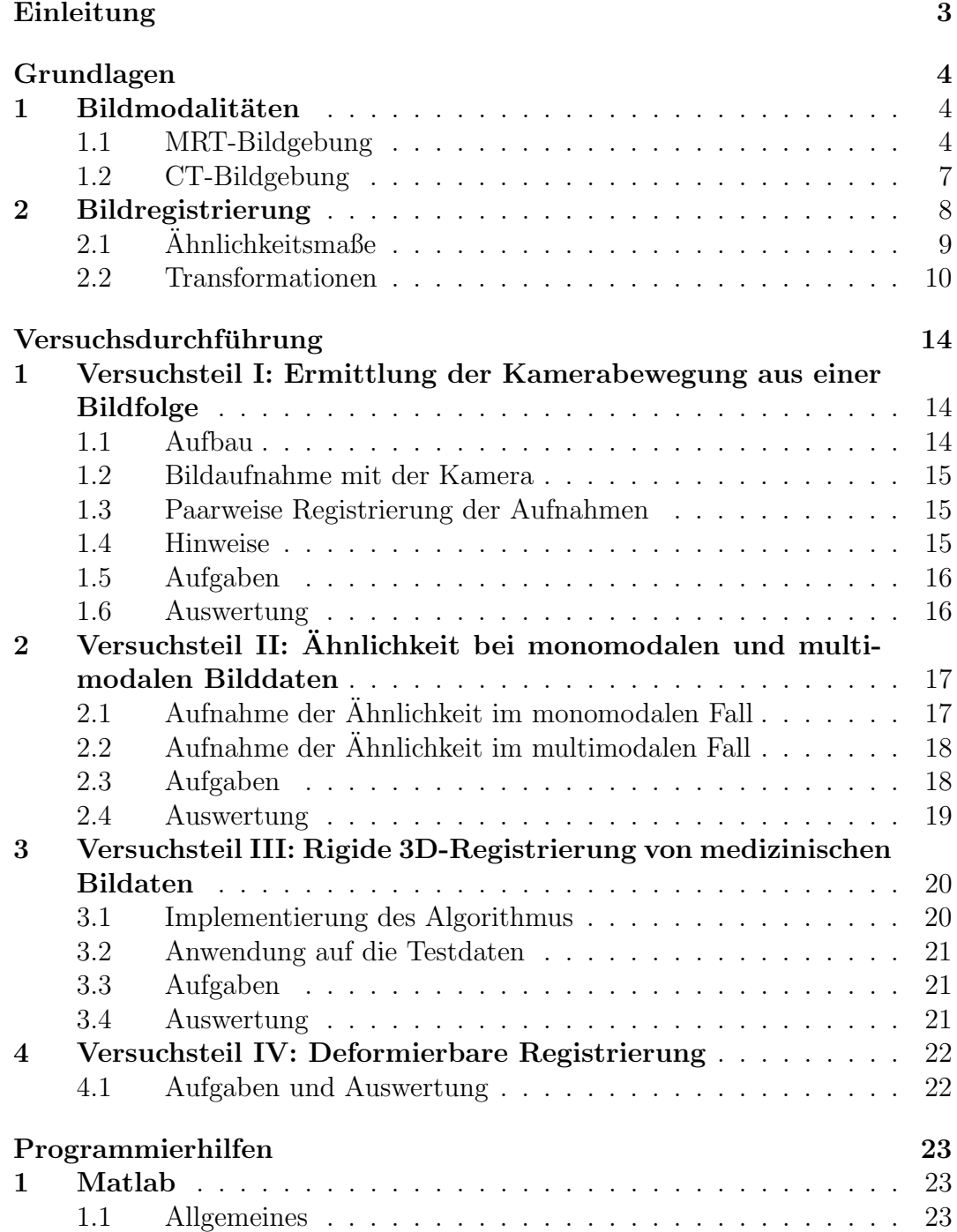

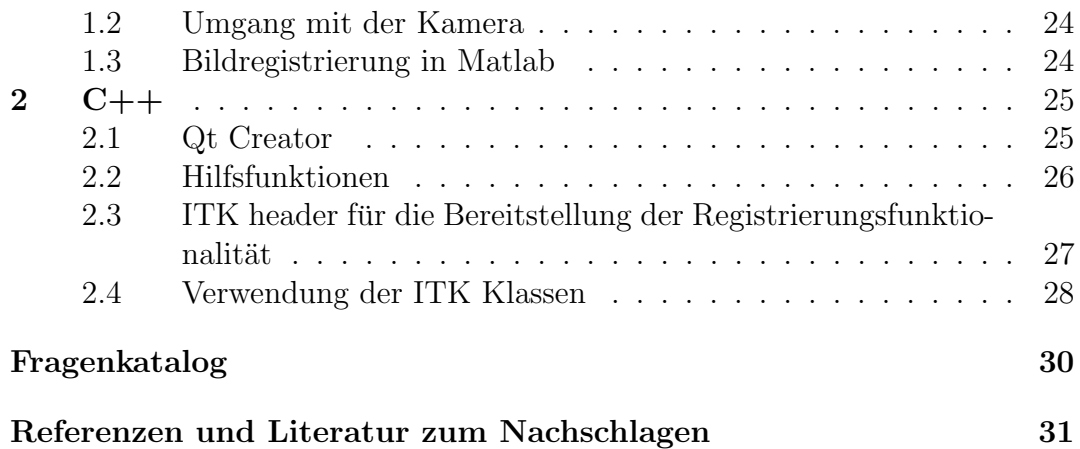

# Kapitel Einleitung

Medizinische Bildregistrierung ist ein wesentlicher Bestandteil in der Planung von medizinischen Eingriffen oder der Diagnose von Krankheiten. Ziel der Bildregistrierung ist die geometrische Verknüpfung von Bildinformationen aus verschiedenen Aufnahmen. Patientenbewegungen, unterschiedliche interne Koordinatensysteme der bildgebenden Systeme, unterschiedliche Aufnahmeperspektiven oder Verzerrungen in den Bildaufnahmen können zum Beispiel zu unterschiedlichen geometrischen Darstellungen des aufgenommenen Objektes führen. In diesen Fällen ist es notwendig die Transformation zwischen den Bilddaten zu ermitteln, sodass korrespondierende Bildinformationen einander zugeordnet werden können. Insbesondere die Verknüpfung von Informationen verschiedener Aufnahmemodalitäten wie CT und MRT Daten spielt hierbei eine große Rolle. In diesem Praktikum sollen die Grundlagen der Bildregistrierung erarbeitet und an verschiedenen Beispielen selbst getestet werden. Aufgrund des Umfangs dieses Themas beschränkt sich der Versuch auf einige Aspekte der Registrierung, anhand derer die Konzepte angewendet und diskutiert werden können.

Der Versuch kann entweder an vier Nachmittagen oder in zwei Tagen Vollzeit durchgeführt werden. Es werden 16 Stunden für die Bearbeitung vorgesehen, was bedeutet, dass die Versuchsteilnehmer sich im Vorfeld gut vorbereiten sollten, um die Aufgaben in diesem Zeitrahmen durchzuführen. Im Folgenden wird von einer Bearbeitung in vier Nachmittagen ausgegangen. Falls der Versuch in zwei Tagen abgeschlossen werden soll, so sind der erste und dritte Tag als Vormittagseinheiten zu sehen, der zweite und vierte Tag als Nachmittagseinheiten.

Noch ein wichtiger Hinweis bevor es losgeht: Da der Versuch noch in der Testphase ist sind wir dankbar für Feedback bzgl. Problemen bei der Durchführung der einzelnen Versuchsteile sowie bzgl. der Verständlichkeit dieser Versuchsanleitung.

Bei Fragen stehen Ihnen die Betreuer natürlich gerne zur Seite, jedoch soll der Versuch im Wesentlichen in selbstständiger Arbeitsweise durchgeführt werden. Die Unterstutzung durch die Tutoren kann und soll daher nicht eine Einarbeitung in ¨ das Thema ersetzten.

## Grundlagen

Dieser Abschnitt enthält eine Einführung in die Grundlagen der medizinischen Bildgebung sowie der Bildregistrierung. Hinweise zu Implementierungen finden sich in der Versuchsdurchführung und dem separaten Kapitel Programmierhilfen. Zur Vorbereitung auf den Versuch lohnt es sich auch den Fragenkatalog am Ende der Anleitung durchzugehen.

### 1 Bildmodalitäten

Betrachten wir zunächst die Grundlagen der medizinischen Bildgebung. Zwei entscheidende Bildgebungstechniken im klinischen Alltag sind die Magnetresonanztomographie (MRT) und die Computertomographie (CT). Da man mit den verschiedenen Bildgebungstechniken unterschiedliche Informationen hervorheben kann, ist die Wahl des Aufnahmesystems abhängig von der Fragestellung. Um das zu verstehen betrachten wir zunächst die Physik der MRT-Bildgebung.

### 1.1 MRT-Bildgebung

Entscheidend für die Magnetresonanztomographie sind die Kerne von Wasserstoffatomen, die Protonen und ihre Eigenschaft des Spins. Als rotierende Masse verfügt es über einen Drehimpuls und als Ladungsträger über ein magnetisches Moment. Somit hat es sowohl Eigenschaften eines Kreisels als auch eines Magneten. Wie bei einem Kreisel versucht das Proton die Lage seiner Rotationsachse beizubehalten und ist dabei wie ein Magnet durch andere Magnetfelder beeinflussbar. Wie bei Magneten, kann daher auch durch Bewegungen des Protons in einer Empfangsspule eine Spannung induziert werden. Somit können sowohl der Magentfeldvektor, also die Lage der Rotationsachse des Protons beobachtet werden, als auch eine Anderung von dessen Ausrichtung, durch die in einer Empfangsspule eine messba- ¨ re Spannung induziert wird.

In einem äußeren Magnetfeld  $B_0$  richtet sich ein Magnet (wie zum Beispiel bei einem Kompass) entlang des Magnetfeldes aus. Da das Proton jedoch aufgrund seines Drehimpulses die Lage seiner Drehachse beibehalten will, führt es in einem äußeren Magnetfeld  $B_0$  eine Präzessionsbewegung aus. Diese hat eine charakteristische Frequenz, die Larmorfrequenz

$$
\omega_0 = \gamma_0 \cdot B_0,\tag{1}
$$

die proportional zum angelegten Magnetfeld ist. Hierbei ist  $\omega_0$  die Larmorfrequenz in MHz,  $\gamma_0$  ist das gyromagnetische Verhältnis, eine materialspezifische Konstante und  $B_0$  die Stärke des Magnetfeldes in T.

In einem äußeren Magnetfeld in z-Richtung erfolgt allmählich eine Ausrichtung der Spins. Bei dieser Ausrichtung ist sowohl eine parallele als auch eine antiparallele Ausrichtung möglich, wobei die parallele Ausrichtung energetisch umso mehr bevorzugt wird je größer das angelegte Magnetfeld ist. Dadurch dass mehr Spins parallel als antiparallel ausgerichtet sind erhält man somit eine kleine messbare Längsmagnetisierung  $M_Z$ . Will man nun diesem System Energie hinzufügen, so kann dies mit einer elektromagnetischen Welle erfolgen, die die gleiche Frequenz hat wie die Präzession der Spins im Magnetfeld, also die Larmorfrequenz. Durch diese Anregung kippen die Drehachsen der Spins wieder aus der z-Richtung heraus. Mit einem präzisen Hochfrequenzpuls mit bestimmter Leistung und Dauer können so die Drehachsen gezielt um einen bestimmten Winkel wie z.B. 90° bzw. 180◦ gekippt werden. Bei einem 90◦ -Puls kippt die Magnetisierung M von der z-Richtung in die x-y-Ebene und dreht sich dort mit der Larmorfrequenz wodurch eine Wechselspannung mit dieser Frequenz in den Empfangsspulen induziert wird. Diese Spannung ist das MR-Signal auf dem die MRT-Bildgebung beruht.

Betrachten wir nun wie die Spins aus den angeregten Zuständen mit der Zeit in den stabilen Ausgangszustand zurückfallen und sich die transversale Magnetisierung in der x-y-Ebene langsam abbaut. Dies erfolgt durch die Spin-Gitter-Wechselwirkung und die Spin-Spin-Wechselwirkung. Diese Prozesse werden auch als T1- bzw. T2-Relaxation bezeichnet.

Durch die Abgabe von Energie an die Umgebung richten sich die Spins wieder entlang des Magnetfeldes aus, wodurch die transversale Magnetisierung abnimmt und die longitudinale Magnetisierung  $M_Z$  zunimmt. Daher wird dieser Vorgang als Spin-Gitter- oder longitudinale-Relaxation bezeichnet. Die Zeitkonstante T1 für diesen Vorgang ist abhängig von der Magnetfeldstärke und von der materialabhängigen inneren Bewegung der Moleküle. Für Gewebe liegt sie bei einem angelegten Magnetfeld der Stärke 1,5 T in der Größenordnung von einer halben bis mehreren Sekunden.

Neben der Energieabgabe an die Umgebung zerstört jedoch auch ein zweiter Effekt die transversale Magnetisierung. Direkt nach der Anregung präzedieren alle Spins synchron, haben also die gleiche Phase. Durch Energieaustausch von Spins untereinander, verursacht von rasch wechselnden lokale Magnetfeldänderungen durch benachbarte Spins, zerfällt die Phasenkohärenz. Dadurch heben sich die Magnetvektoren teilweise auf anstatt sich zu addieren und die transversale Magnetisierung nimmt ab. Man spricht hierbei von der Spin-Spin-Wechselwirkung. Sie hat die Zeitkonstante T2. Neben der Beeinflussung durch andere Spins fuhren ¨ auch Inhomogenitäten des äußeren Magnetfeldes zu einer Dephasierung der Spins. Verursacht werden diese Inhomogenitäten vom Gerät selbst sowie vom untersuchten Objekt im Magnetfeld, also z.B. einem menschlichen Körper. Diese zusätzliche Dephasierung der Spins hat die Zeitkonstante  $T2^*$ , die in der Regel kürzer ist als die Spin-Spin-Relaxationszeit T2. Der T2\* Effekt in den Messungen kann durch spezielle Sequenzen unterdrückt werden. Die Spin-Gitter-Wechselwirkung und die Spin-Spin-Wechselwirkung laufen gleichzeitig und unabhängig voneinander ab. Da jedoch die T2-Zeit viel kürzer ist als die T1-Zeit verschwindet die messbare transversale Magnetisierung schon lange bevor sich die Längsmagnetisierung wieder aufgebaut hat.

Drei Gewebeparametern bestimmen daher die Intensität, mit der das Gewebe in einem MRT-Bild dargestellt wird. Zum einen die Protonendichte, also der Anzahl anregbarer Spins pro Volumeneinheit. Dann die T1-Zeit, also die Zeit bis sich die Spins nach einer Anregung wieder entlang des Magnetfeldes ausgerichtet haben und zuletzt die T2-Zeit, also die Zeit bis das Signal nach einer Anregung abklingt aufgrund der aus der Phase laufenden Spins. Je nachdem welche Eigenschaft in einem Bild hervorgehoben wird spricht man von protonengewichteten, T1-gewichteten bzw. T2-gewichteten MR-Bildern. Beispiele hierfur sind in Abbil- ¨ dung 1 dargestellt.

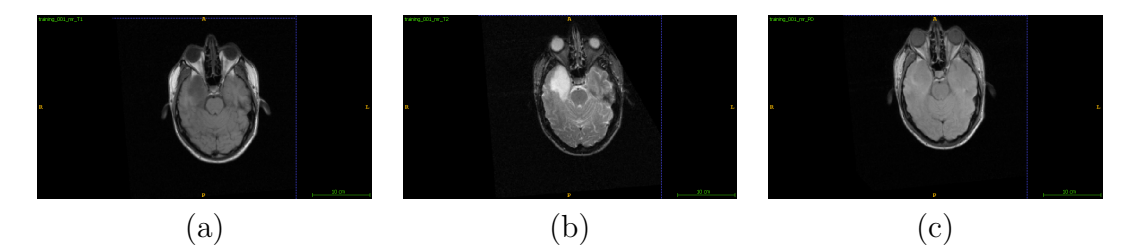

Abbildung 1: Ansicht verschiedener Modalitäten: (a) MR-T1, (b) MR-T2, (c) MR-PD

Im Rahmen der Ortsauflösung sind mehrere Anregungen derselben Schicht notwendig. Die Zeit zwischen diesen Anregungen wird Repetitionszeit (TR) genannt. Je länger man zwischen zwei Anregungen wartet umso mehr Spins richten sich wieder entlang des Magnetfeldes aus und können bei der nächsten Anregung wieder zum Signal beitragen. Eine kurzes Repetitionszeit bedeutet, dass je nach Gewebe die Spins unterschiedlich stark relaxieren konnten, bevor es zu einer neuen Anregung kommt. Dadurch liefern unterschiedliche Stoffe unterschiedliche Intensitäten abhängig von ihrer T1-Zeit. Wird TR jedoch sehr lang gewählt, haben die Spins in allen Geweben die Zeit sich wieder abzuregen, wodurch der Bildkontrast nicht mehr von den T1-Zeiten der Gewebe abhängig ist. Eine weitere Zeit, die den späteren Bildkontrast bestimmt, ist die Echozeit (TE). Das ist die Zeit zwischen der Anregung der Spins und deren Messung. Das Ein- und Ausschalten der Gradientenspulen im Rahmen der Ortskodierung erzeugt Inhomogenitäten im Magnetfeld, die die T2- und T2<sup>\*</sup>-Effekte verstärken. Bei einer sehr kurzen Echozeit verglichen mit den T2-Zeiten des untersuchten Gewebes (TE  $\ll$  T2) sind die T2und T2<sup>\*</sup>-Effekte kaum messbar. Erst wenn die Echo-Zeit in der Größenordnung der vorkommenden T2-Zeiten gew¨ahlt wird, sind die Signalunterschiede zwischen den verschiedenen Geweben signifikant und man erhält eine T2-Gewichtung. Durch die Zeiten TR und TE kann also die Gewichtung des Bildes festgelegt werden. Der Zusammenhang ist in Tabelle 1 zusammengefasst.

Nachdem nun die Entstehung der MR-Signale und Möglichkeiten der unterschiedlichen Gewichtung der Bildgebung besprochen wurden, betrachten wir im letzten Schritt noch die Ortskodierung. Um ein dreidimensionales Bild aufnehmen zu können müssen den MR-Signalen Koordinaten zugeordnet werden. Es muss

|                           | Repetitionszeit TR   Echozeit TE |      |
|---------------------------|----------------------------------|------|
| T <sub>1</sub> -gewichtet | kurz                             | kurz |
| T2-gewichtet              | lang                             | lang |
| Protonengewichtet   lang  |                                  | kurz |

Tabelle 1: Bildgewichtung durch die Wahl von TR und TE.

also klar sein, von wo im Körper sie ausgegangen sind. Für die Auflösung der z-Koordinate verwendet man eine zusätzliche Magnetspule, die dem Magnetfeld einen Gradienten entlang der z-Richtung gibt. Da die Larmorfrequenz abhängig ist von der Stärke des äußeren Magnetfeldes, unterscheiden sich die Larmorfrequenzen der Spins nun entlang der z-Richtung. Somit wird immer nur eine Schicht im Körper mit einer Frequenz angeregt. Durch einen starken Gradienten kann man daher feine Schichten auflösen, wohingegen man bei einem schwachen Gradienten nur grobe Schichten auflösen kann.

Für die Auflösung in y-Richtung, die Phasenkodierung, wird ein zusätzlicher Gradient in y-Richtung angelegt. Hierdurch ist die Larmorfrequenz im oberen Bereich des MRT etwas höher als im unteren, was bedeutet, dass die Spins im oberen Bereich schneller kreisen als die im unteren Bereich. So kommt es zu einer Phasenverschiebung der Spins. Schaltet man den Phasengradienten kurz danach wieder ab bewegen sich alle Spins wieder gleich schnell, können aber anhand ihrer Phase bezüglich ihrer y-Position zugeordnet werden.

Mit einem zusätzlichen Gradienten in x-Richtung erreicht man, dass die Spins im Bereich mit stärkerem Magnetfeld schneller präzedieren als im Bereich mit schw¨acherem Magnetfeld. Dadurch hat das MR-Signal nicht mehr nur eine Frequenz, sondern ein Frequenzspektrum, bei der die Höhe der Frequenz die Information über die x-Position liefert. Die Frequenzen können durch eine Fourier-Transformation analysiert werden. Zur Analyse der Phaseninformation ist jedoch eine Messung nicht ausreichend, sondern es müssen mehrere Messungen mit unterschiedlichen Phasenkodierungen durchgeführt werden. Auf diese Weise kann man aus den Ergebnissen die Phaseninformationen mit Hilfe einer weiteren Fourier-Transformation dekodieren. Die Zeit zwischen diesen Messungen ist die bereits diskutierte Repetitionszeit TR.

### 1.2 CT-Bildgebung

Widmen wir uns nun mit dem Computertomographen (CT) einem anderen Bildgebungssystem zu. Ein CT besteht aus einer Röntgenröhre, Blenden, einem Liegetisch und einem Detektor. Für die Berechnung eines Bildes aus den Detektordaten ist zudem eine Recheneinheit nötig, sowie Bedien- und Anzeigevorrichtungen.

Mit Hilfe der Blenden wird sichergestellt, dass die in der Röntgenröhre erzeugte Strahlung kontrolliert durch den zu untersuchenden Körper strahlt. Nach verlassen des Körpers trifft sie dann auf einen Detektor. Durch die Abschwächung der Strahlung im Gewebe ändert sich die Energie, die den Detektor erreicht. Mit Drehungen von Strahlenquelle und Detektor um den Patienten erhält man eine Vielzahl von Röntgenbildern aus verschiedenen Perspektiven. Die Kontraste in den späteren Bildern sind abhängig von der Absorptionsfähigkeit der Materialien. Gemessen wird diese in der Hounsfield-Skala, die den relativen Absorptionsunterschied eines Materials verglichen mit Wasser angibt. Luft hat hierbei einen Wert von -1000HU, Knochen sind in der Größenordnung von 500-1500HU. Mit Hilfe einer Radontransformation werden aus den Detektordaten, die nur die Aufsummierung aller Absorptionen enthalten die Bilddaten rekonstruiert.

### 2 Bildregistrierung

Um Bildinformationen verschiedener Modalitäten gleichzeitig nutzen zu können, müssen die Daten in ein gemeinsames Koordinatensystem überführt werden. Dies erfolgt im Rahmen einer Bildregistrierung. Hierbei wird ein Datensatz als Referenz verwendet und dann nach einer Transformation gesucht, die den zweiten Datensatz mit dem ersten optimal überlagert. Zusätzlich können anhand der Referenz auch Artefakte wie Verzerrungen aus einem Datensatz herausgerechnet werden. Da für die Diagnostik meist eine Kombination aus mehreren Aufnahmemodalitäten genutzt wird, ist die Bildregistrierung in medizinischen Bildverarbeitungsframeworks von großer Bedeutung. Dieser Abschnitt behandelt die Grundlagen der Bildregistrierung.

Betrachten wir zunächst ein Bild und eine Transformation, die beschreibt wie das Bild transformiert werden soll. Mit Hilfe der Transformation kann für jeden Bildpunkt direkt berechnet werden, wohin dieser im transformierten Bild abgebildet wird. Da ein Bild aufgrund seiner Pixel diskretisiert ist, wird zusätzlich ein Interpolationsverfahren benötigt, um die Intensitätswerte an den Pixelpositionen im transformierten Bild zu bestimmen. Diese Art der Problemstellung wird auch Vorw¨artsproblem genannt. Im Gegensatz dazu ist bei dem Registrierungsproblem nicht das Bild und die Transformation bekannt, sondern das Ursprungsbild, im Folgenden Referenzbild genannt, und ein transformiertes Bild, das im Folgenden als bewegtes Bild bezeichnet wird. Anhand dieser Bildinformationen soll die Transformation ermittelt werden, die das bewegte Bild bestmöglich in das Referenzbild überführt. Diese Art der Problemstellung wird auch als inverses Problem bezeichnet und kann im Allgemeinen nur durch ein Optimierungsverfahren gelöst werden. Dieses hat die allgemeine Form:

$$
\bar{\mathbf{u}} = \underset{\mathbf{u}}{\arg\min} \left( C(\mathbf{u}) \right),\tag{2}
$$

wobei u die zu optimierenden Parameter der Bildtransformation sind,  $C(\boldsymbol{u})$  die Kostenfunktion ist, die die Ahnlichkeit der Bilder definiert und  $\bar{u}$  die Parameter sind, die die optimale Transformation zwischen den Bildern beschreiben.

Der Algorithmus zur Bildregistrierung besteht somit aus einer Metrik, die die Ahnlichkeit zweier Bilddatensätze definiert, einer Transformation, die festlegt wie das bewegte Bild transformiert werden darf, um die Ahnlichkeit zwischen beweg- ¨ tem Bild und Referenzbild zu erhöhen, einem Interpolationsverfahren und einem Optimierungsalgorithmus mit dem der Metrikwert optimiert wird. Im Folgenden fokussieren wir uns auf Ahnlichkeitsmaße und Transformationen der medizinische ¨ Bildregistrierung und ihre Einsatzmöglichkeiten.

### $2.1$  Ahnlichkeitsmaße

Ahnlichkeitsmaße können zunächst in intensitätsbasierte und landmarkenbasierte Maße unterteilt werden. Bei intensitätsbasierten Maßen werden die Intensitätswerte in den Bildern für die Ermittlung der Ähnlichkeit genutzt. Für landmarkenbasierte Ansätze werden zunächst signifikante Positionen in den zu registrierenden Bildern extrahiert und für die Bestimmung der Ähnlichkeit genutzt. In diesem Praktikum beschränken wir uns auf intensitätsbasierte Methoden, für die keine Landmarkenbestimmung notwendig ist.

Bei intensitätsbasierten Metriken unterscheidet man zwischen Metriken, die die Intensitätswerte direkt miteinander vergleichen und solchen, die nur statistische Informationen über die Intensitäten der Bilder nutzten. Erstere lassen sich häufig nur im monomodalen Fall einsetzen, da die Annahme, dass gleiche Informationen durch gleiche Intensitäten in den Bildern repräsentiert werden, im multimodalen Fall nicht garantiert ist.

Für einen direkten Vergleich der Bildintensitäten kann die Summe der Quadratischen Abweichung (Sum of Squared Differences - SSD) verwendet werden. Hier werden die quadratischen Differenzen der Intensitäten zwischen dem Referenzbild und dem bewegten Bild verglichen. Um eine Mittlere Abweichung zu erhalten wird das Ergebnis häufig noch durch mit der Anzahl betrachteter Punkte  $N$  normiert, wodurch man die mittlere quadratische Abweichung (Mean Squared Difference - MSD) erhält:

$$
C_{MSD} = \frac{1}{N} \sum_{i=1}^{N} (R(x_i) - M^{\mathcal{T}}(x_i))^2
$$
 (3)

 $M^{\mathcal{T}}$ beschreibt hierbei das bewegte Bild, das mit der Transformation  $\mathcal{T}$  in das Koordinatensystem des Referenzbildes transformiert wurde.  $x_i$  sind die Voxelkoordinaten des Referenzbildes. In einigen Fällen ist ein direkter Vergleich der Bildintensitäten jedoch nicht möglich. Ein Beispiel ist die Kombination von Informationen aus unterschiedlichen medizinischen Bildgebungen wie CT- und MRT-Aufnahmen. Hier ist zwar in beiden Datensätzen dasselbe Objekt dargestellt, jedoch sind nicht alle Informationen in beiden Datens¨atzen zu sehen bzw. haben unterschiedliche Intensitäten für die gleiche Information. In diesem Fall hat sich Mutual Information (MI) als Ähnlichkeitsmaß bewährt. Hier werden nur statistische Informationen über die Bildintensitäten verwendet in der Annahme, dass die Intensitäten in den beiden Bildern korrelieren.

Mutual Information ist definiert als

$$
S_{\rm MI}(I_A, I_B) = H(I_A) + H(I_B) - H(I_A, I_B),\tag{4}
$$

wobei  $H(I_A)$  und  $H(I_B)$  die jeweils marginalen Entropien der Bilddaten  $I_A$  und  $I_B$ sind.  $H(I_A, I_B)$  ist die gemeinsame der Entropie beider Bilddaten. Die marginale Entropie ist definiert als

$$
H(I) = -K \sum_{a} p_I(a) \cdot \log (p_I(a)), \qquad (5)
$$

wobei I das betrachtete Bildvolumen,  $p_I(a)$  die Wahrscheinlichkeit der Intensität  $a$  im Bild I und K eine positive Konstante ist. Die Konstante K hängt von der gewählten Basis des Logarithmus ab, beeinflusst aber nicht die spätere Optimierung, da sie die Kostenfunktion nur skaliert. Die Wahrscheinlichkeit  $p_I(a)$  kann durch die Erstellung eines Histogramms der Bildintensitäten bestimmt werden (siehe Abbildung  $2(a)$ ). Hierfür werden die vorkommenden Intensiäten in ein Histogramm eingetragen und dieses anschließend so normiert, dass die Summe aller Einträge 1 ergibt. In vielen Fällen ist es hierbei sinnvoll jedem Eintrag im Histogramm ein Intensitätsintervall zuzuordnen anstatt eines einzelnen Intensitätswertes. Entsprechend ist die gemeinsame Entropie  $H(I_A, I_B)$  definiert als

$$
H(I_A, I_B) = -K \sum_{a,b} p_{I_A, I_B}(a, b) \cdot \log (p_{I_A, I_B}(a, b)),
$$
\n(6)

wobei  $p_{I_A,I_B}(a, b)$  die Wahrscheinlichkeit für das Intensitätspaar  $(a, b)$  in dem Bildpaar  $(I_A, I_B)$  ist, welche aus einem gemeinsamen Histogramm der Bildvolumen bestimmt werden kann. Zur Berechnung der Wahrscheinlichkeiten für das Auftreten von Intensitätspaaren  $p_{I_A,I_B}(a, b)$  kann ein 2D-Histogramm erstellt werden (siehe Abbildung 2(b)). Hier wird für jede Position  $x_i$  die Intensität in den Bildern  $I_A$  und  $I_B$  bestimmt und der entsprechende Eintrag im Histogramm um 1 erhöht. Am Ende wird auch das 2D-Histogramm normiert, damit es die Wahrscheinlichkeit für das Auftreten eines Paares wiedergibt. Für die Konstruktion der Histogramme gibt es in der Literatur noch kompliziertere Verfahren, zur Veranschaulichung wird hier jedoch nur der einfachste Fall erklärt.

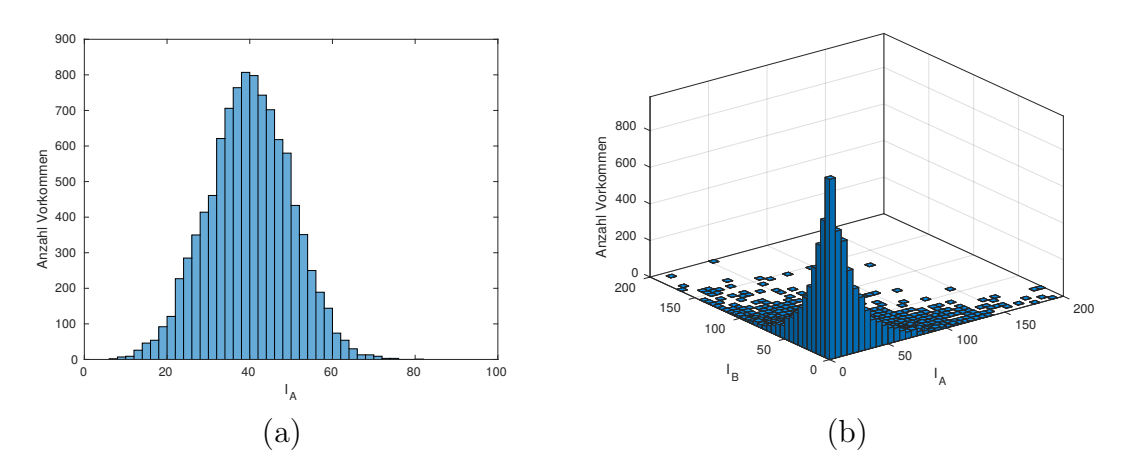

Abbildung 2: Darstellung von Histogrammen zur Ermittlung der Wahrscheinlichkeiten  $p_I(a)$  und  $p_{I_A,I_B}(a,b)$ : (a) 1D, (b) 2D

### 2.2 Transformationen

Es gibt zwei Arten von Transformationen, die in der Bildregistrierung betrachtet werden können. Das sind zum einen Transformationen der Bildintensitäten und zum anderen geometrische Transformationen. In diesem Praktikum beschränken wir uns auf geometrische Transformationen.

Bei den geometrischen Transformationen ist die grundlegende Unterscheidung zwischen einer globalen Transformation der Bilddaten, also einer Transformation, die für alle Bildpunkte gleich ist, und lokalen Transformationen, die für jeden Punkt im Bild eine eigene Transformation vorschreiben. Bei den globalen Transformationen ist das einfachste Modell eine Translation. In diesem Fall werden alle Punkte eines Bildes um einen konstanten Vektor verschoben. Für die transformierten Koordinaten  $(x', y', z')$  eines Punktes  $(x, y, z)$  folgt somit im Falle einer Translation mit dem Vektor  $(t_x, t_y, t_z)$  in drei Dimensionen:

$$
x' = x + t_x \tag{7}
$$

$$
y' = y + t_y \tag{8}
$$

$$
z' = z + t_z \tag{9}
$$

Wenn neben einer Translation auch eine Rotation zugelassen ist, gibt es 6 Freiheitsgrade für die Transformation (3 Translations- und 3 Rotationsfreiheitsgrade). Diese Art der Transformation wird auch als rigide bezeichnet. Eine wesentliche Eigenschaft der rigiden Transformation ist, dass sich der Abstand zwischen zwei Punkten im Bild durch die Transformation nicht ändert. Will man zudem auch Skalierungen und Scherungen der Bilder zulassen, erhöht sich die Zahl der zu optimierenden Parameter auf 12. Die einzelnen Bestandteile der Transformation sind in Abbildung 3 dargestellt. Diese Transformation wird als affine Abbildung bezeichnet. Schreibt man die 3D-Koordinaten als 4D-Vektoren können diese Parameter in einer  $4 \times 4$ -Matrix dargestellt werden:

$$
\begin{pmatrix} x' \\ y' \\ z' \\ 1 \end{pmatrix} = \begin{pmatrix} p_1 & p_2 & p_3 & p_4 \\ p_5 & p_6 & p_7 & p_8 \\ p_9 & p_{10} & p_{11} & p_{12} \\ p_{13} & p_{14} & p_{15} & p_{16} \end{pmatrix} \cdot \begin{pmatrix} x \\ y \\ z \\ 1 \end{pmatrix}
$$
 (10)

Deutlich mehr Freiheitsgrade erhält man, wenn man die Transformation eines Bildes durch ein Transformationsfeld anstatt einer einzelnen Matrix beschreibt. Hierbei spricht man von einer deformierbaren Registrierung. In diesem Fall bestimmt die Position eines Voxels im Bildvolumen welche Transformation auf das Voxel angewendet wird. Theoretisch könnte man für jedes Voxel eigene Transformationsparameter definieren. Dies fuhrt jedoch schnell zu tausenden oder millionen ¨ Parametern. Da die Transformation zwischen benachbarten Punkten kontinuierlich sein soll, reicht es in der Regel aus, ein deutlich gröberes Gitter an Punkten zu definieren, auf der die Transformation berechnet wird, und dann die Transformationsparameter fur dazwischenliegende Punkte zu interpolieren (siehe Abbildung 4). ¨ Auf diese Weise kann man die Anzahl der zu optimierenden Parameter deutlich reduzieren. Eine weitere Möglichkeit die deformierbare Registrierung zu beschleunigen ist, zunächst mit einem groben Gitter mit wenigen Punkten die Transformationsparameter zu ermitteln und diese dann als Startpunkt für die Optimierung auf einem feineren Gitter zu benutzten.

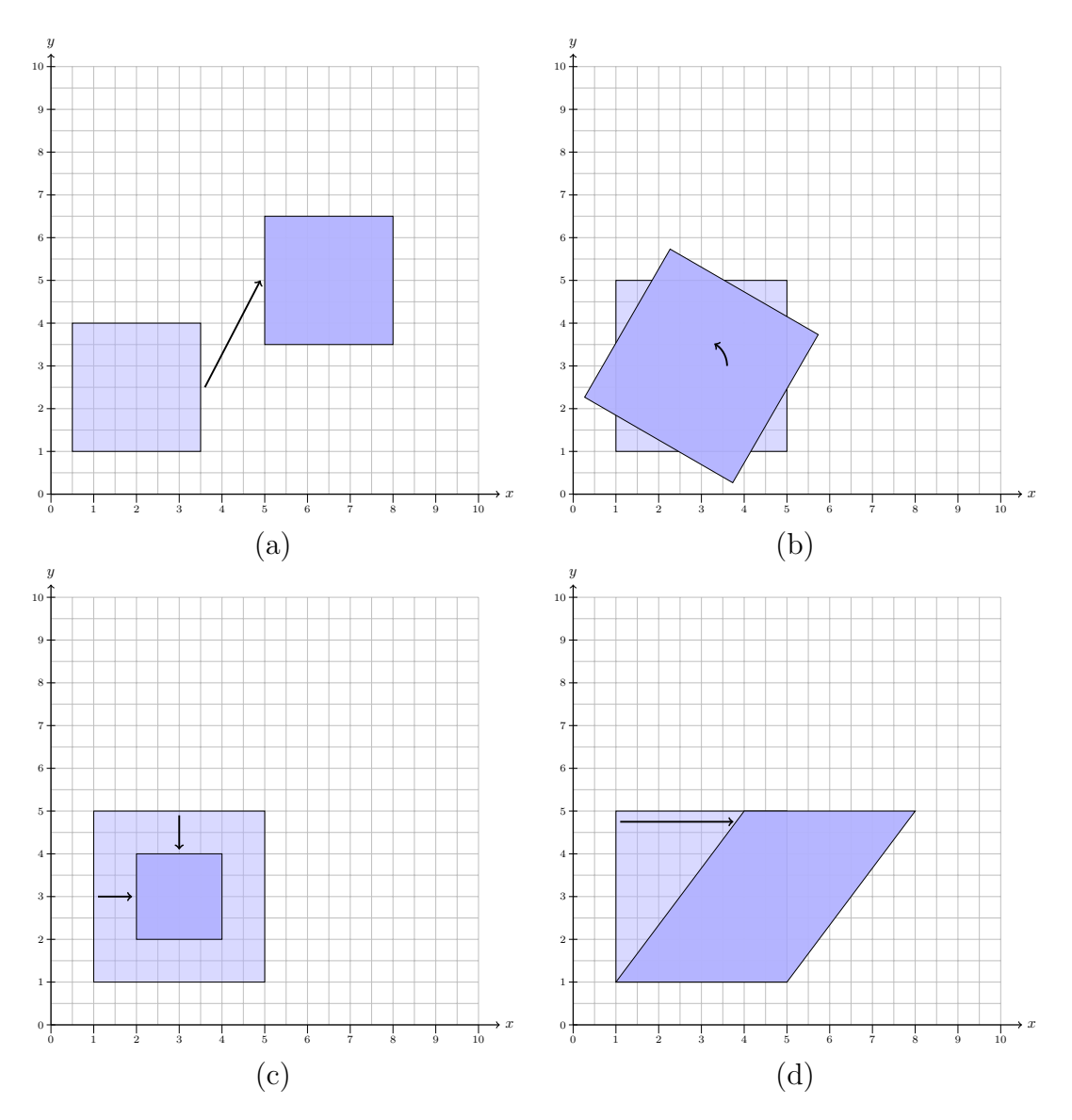

Abbildung 3: Darstellungen der möglichen Transformationen einer affinen Transformation. Das hellblaue Rechteck bezeichnet hierbei das Ausgangsbild und die dunkelblaue Fläche das transformierte Bild. (a) Translation, (b) Rotation, (c) Skalierung, (d) Scherung. Im Falle der rigiden Transformationen sind nur Kombinationen der Fälle (a) und (b) erlaubt.  $[6]$ 

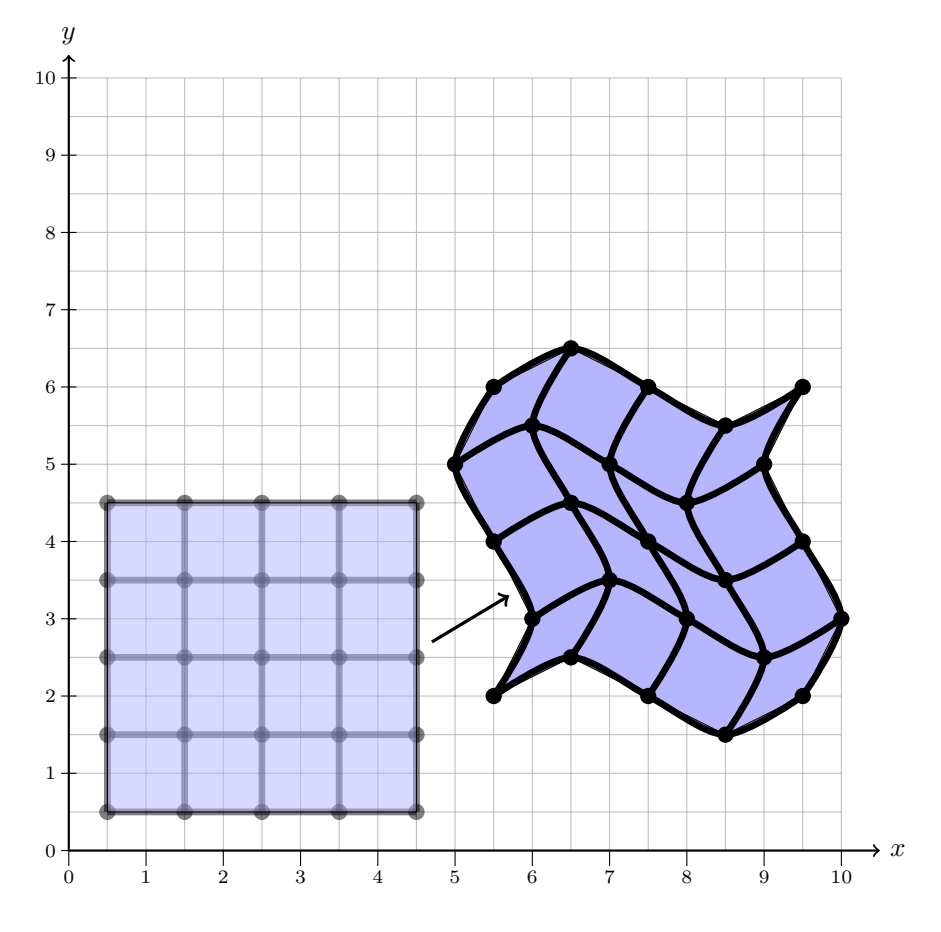

Abbildung 4: Darstellung einer elastischen Transformation. [6]

## Versuchsdurchführung

### 1 Versuchsteil I: Ermittlung der Kamerabewegung aus einer Bildfolge

Zum Einstieg soll eine 2D monomodale Registrierung betrachtet werden, bei der nur Translationen erlaubt sind. Mit dieser Ausgangssituation wissen wir, dass die Transformation durch zwei Parameter beschrieben werden kann, nämlich die Translationsparameter in x- und y-Richtung. Für die Aufnahme der Bilder benutzen wir eine gewöhnliche USB-Kamera, die direkt an den Computer angeschlossen wird. Die Translation der Bilder erreichen wir hierbei nicht durch eine Bewegung des aufgenommen Objekts, sondern durch eine Bewegung der Kamera auf einer Schiene.

Die Aufgabe gliedert sich in drei Teile. Im ersten Teil muss zunächst die Kamerafunktionalität in der Anwendung implementiert und getestet werden, sodass einzelne 2D-Bilder aufgenommen werden können. Hierbei wird gleichzeitig auch der Versuchsaufbau geprüft. Im zweiten Teil wird dann eine Bildserie aufgenommen, wobei die Kamera auf der Schiene zwischen den Bildern verschoben wird. Im letzten Teil muss dann der Algorithmus für das Registrierungsverfahren implementiert und paarweise auf die Bilder aus der aufgenommenen Bildserie angewendet werden.

### 1.1 Aufbau

Für diesen Versuch steht ein Computer mit einer Matlab-Installation, eine USB-Kamera und eine Schiene für die Kameraführung zur Verfügung. Es ist zunächst erforderlich, sich mit der Kamera und deren Anbindung an Matlab vertraut zu machen. Hierfür verbinden Sie die Kamera mit dem Computer und prüfen, dass die Kamera fest auf dem beweglichen Slider auf der Schiene angebracht ist.

Testen Sie die Kamerafuhrung indem Sie sich die Bilder als Video anzeigen lassen ¨ und stellen Sie sicher, dass sie die Kamera kontrolliert auf der Schiene bewegen können ohne diese auf dem Slider zu verstellen. Ein Wackeln der Kamera würde die Modell-Annahme einer reinen Translation zwischen den Bildern in der Serie in Frage stellen.

Skizzieren Sie des Versuchsaufbaus in ihrem Protokoll!

### 1.2 Bildaufnahme mit der Kamera

Zunächst muss die Ansteuerung der Kamera in Matlab implementiert werden. Die hierfür notwendigen Matlab-Befehle finden Sie in Abschnitt "Matlab". Konfigurieren Sie zunächst die Kamera und richten Sie sie auf ein großes Objekt oder eine Wand mit Bildern aus.

Nehmen Sie anschließend eine Bildserie auf, bei der die Kamera auf der Schiene zwischen den einzelnen Bildern verschoben wird. Variieren Sie diese Abstände, sodass am Ende sowohl kleine als auch große Verschiebungen zwischen Bildern zu finden sind. Messen Sie die Abstände zwischen den einzelnen Kamerapositionen und dokumentieren Sie diese in ihrem Messprotokoll. Es sollen mindestens 5 Aufnahmen durchgeführt werden. Überprüfen Sie die einzelnen Bilder am Bildschirm. Wenn Sie mit der Bildserie zufrieden sind, speichern Sie sowohl die einzelnen Bilder als auch den Matlab-Workspace auf dem Computer.

### 1.3 Paarweise Registrierung der Aufnahmen

Machen sie sich mit dem Thema Bildregistrierung in Matlab vertraut. Hier gibt es bereits einige vorgefertigte Funktionen, die für die Durchführung einer Bildregistrierung benötigt werden. Eine Zusammenstellung der wichtigsten Befehle, die Sie in diesem Versuch benötigen, finden Sie in Abschnitt Matlab. Implementieren Sie einen Algorithmus zur monomo Zum Einstieg soll einedalen Registrierung von zwei 2D-Bildern unter Annahme einer reinen Translation zwischen den Bildern. Nutzen Sie den von Ihnen geschriebenen Algorithmus um jeweils paarweise eine Registrierung der einzelnen Bilder aus der Bildserie zueinander durchzufuhren ¨ und dokumentieren Sie die Ergebnisse. Speichern sie sowohl die resultierenden uberlagerten Bilder als auch die ermittelten Transformationsparameter. ¨

### 1.4 Hinweise

- Uberlegen Sie bei der paarweisen Registrierung mit welcher Strategie Sie die Bilder am Besten registrieren können. romannum
- In der Online-Hilfe von Matlab finden sich sowohl Beispiele zum Thema Bildregistrierung als auch zum Thema Ansteuern einer USB-Kamera. Falls Sie mit den Befehlen aus Abschnitt Matlab nicht auskommen, lohnt sich ein Blick auf die Beispiele.

### 1.5 Aufgaben

- Implementieren Sie einen Algorithmus zur Aufnahme von Einzelbildern mit der USB-Kamera in Matlab.
- Nehmen Sie mindestens 5 Bilder von verschiedenen Kamerapositionen auf. Messen und dokumentieren Sie die gewählten Abstände.
- Schreiben Sie einen Algorithmus zur paarweisen Registrierung der Bilddaten.
- Registrieren Sie die Bilder und stellen Sie die Ergebnisse in Bildern dar, bei denen die Referenzbilder mit den zugehörigen transformierten Bildern uberlagert sind. ¨

### 1.6 Auswertung

- Übernehmen Sie die überlagerten Bilder von Referenzdaten und transformierten Bilddaten in ihr Protokoll. Diskutieren Sie die Qualität der Registrierung für die verschiedenen Kameraverschiebungen.
- Vergleichen Sie die gemessene und durch die Registrierung ermittelte Translation. Diskutieren Sie die Ergebnisse.
- Aus den verschiedenen Messungen kann das Verhältnis zwischen der Kameraverschiebung in cm und der ermittelten Pixelverschiebung ermittelt werden. Berechnen Sie das Verhältnis und geben Sie dessen Fehler (Fehlerrechnung!) an.

2 Versuchsteil II: Ähnlichkeit bei monomodalen und multimodalen Bilddaten

Nach dem Einstieg in das Themengebiet Bildregistrierung sollen nun verschiedene Ahnlichkeitsmaße genauer untersucht werden. Hierfür werden 3D-Bilddatensätze aus CT und MRT Aufnahmen vom Kopf genutzt. Betrachtet werden soll zunächst der Fall, dass das Referenzvolumen und das zu registrierende Volumen dasselbe sind. Verschiebt oder rotiert man nun eins der Volumen, sollte die ermittelte Ahnlichkeit der Bilder zueinander sinken. Für den Versuchsteil verwenden wir die MSD- und MI-Metrik. Für beide Metriken wird untersucht, wie sich die Ahnlichkeit abhängig von der verwendeten Transformation ändert. Anschließend wird der Versuch mit dem Unterschied wiederholt, dass nun das CT-Volumen als Referenzbild verwendet wird und das MR-Volumen als zu registrierendes Volumen. Auch für diesen multimodalen Fall soll untersucht werden wie die Metrik-Werte sich in Abhängigkeit von der verwendeten Transformation ändern.

Für die Registrierung von medizinischen Bilddaten nutzen wir in diesem Praktikum Daten aus dem Retrospective Image Registration Evaluation Project (RIRE). Wir konzentrieren uns dabei auf die CT- und MR-T2 Daten. Unter den vorliegenden Daten gibt es einen Trainingsdatensatz, für den die optimalen Transformationen gegeben sind. Da wir die Änderung der Ähnlichkeitswerte bei Änderung der Transformationsparameter um die optimale Transformation betrachten wollen, benötigen wir in diesem Versuchsteil die optimalen Transformationsparameter um die CT- und MR-Daten zunächst in die gewünschte Ausgangskonfiguration zu transformieren.

### 2.1 Aufnahme der Ahnlichkeit im monomodalen Fall ¨

Für den monomodalen Fall betrachten wir zunächst nur das CT-Volumen. Vergleichen wir dieses mit sich selbst, so sollte die Ahnlichkeit höher sein als für den Fall, dass wir das Volumen mit einer verschobenen oder rotierten Version desselben Volumens vergleichen. Als Ahnlichkeitsmaße testen wir die Mean-Square-Metrik ¨ sowie die Mattes-Mutual-Information-Metrik aus der ITK-Bibliothek.

Der Hauptteil dieses Versuchsteils wird in C++ mit der ITK-Bibliothek implementiert. Um die Einarbeitungszeit zu verkurzen wurde bereits eine Basis imple- ¨ mentiert, auf der in diesem Versuch aufgebaut werden kann. In diesem Basiscode werden zunächst die Bildvolumen als itk::Image geladen. Darüber hinaus werden Transformationen und ein Parametervektor für den monomodalen und für den multimodalen Fall definiert. Dieser Vektor enthält drei Einträge zur Beschreibung der Rotation und drei Einträge zur Beschreibung der Translation. Da im monomodalen Fall zweimal das CT-Volumen verwendet wird, sind die Volumen bereits optimal überlagert und der Parametervektor enthält nur Nullen.

Außerdem werden die Metriken definiert und Instanzen der Metriken erstellt. Den Metriken werden die Bildvolumen als Referenzvolumen (fixed) und als bewegtes Volumen (moving) zugeordnet. Anschließend werden die Metriken initialisiert. Mit

metric->GetValue()

kann der aktuelle Wert der Metrik metric abgefragt werden.

Für diesen Versuchsteil soll nacheinander immer einer der Einträge im Parametervektor um den optimalen Wert variiert werden. Welches sind die Translationsund Rotationsparameter? Beachten Sie den unterschiedlichen Wertebereich der Translations- und Rotationsparameter! Der aktuelle Wert des betrachteten Transformationsparameters sowie die Werte der beiden Metriken sollen in Vektoren zwischengespeichert werden. Die Funktionalität zum Abspeichern in einer Textdatei ist bereits in dem Beispielcode implementiert.

Anschließend sollen die gemessenen Werte geplottet werden. Sie können dafür beispielsweise Matlab oder Python benutzen. Das Einlesen in Matlab erfolgt mit dem Befehl:

```
Data = importdata('output.txt','');
```
Da die Wertebereiche der beiden Metriken sehr unterschiedlich sind, sollten für einen gemeinsamen Plot der beiden Metrik-Werte verschiedene y-Achsen-Skalen verwendet werden. Ein Beispiel hierfür ist:

```
figure;
plotyy(x_data,y1_data,x_data,y2_data)
```
### 2.2 Aufnahme der Ahnlichkeit im multimodalen Fall ¨

In diesem Aufgabenteil sollen die Messungen aus der vorherigen Aufgabe für den multimodalen Fall wiederholt werden. Es reicht hierbei sich auf einen Translationsund einen Rotationsparameter zu beschränken. Da das CT- und das MR-T2-Volumen nicht von Anfang an überlagert sind, enthält der Parametervektor für die optimale Transformation Einträge, die nicht Null sind.

Variieren Sie anschließend die Anzahl Histogramm-Bins der Mutual-Information-Metrik zwischen 5 und 100 und stellen Sie die Ergebnisse in einen gemeinsamen Plot dar. Was passiert, wenn dieser Parameter weiter erhöht wird?

### 2.3 Aufgaben

- Implementieren Sie einen Code um einen der Transformationsparameter um den optimalen Wert fur den monomodalen Fall zu variieren und die Metrik- ¨ werte für die jeweils aktuelle Position anzugeben.
- Speichern Sie die Ergebnisse in einer Datei und plotten Sie diese.
- Führen Sie die Aufgabe für alle Transformationsparameter durch und bestimmen Sie welches Translations-, welches Rotationsparameter sind.
- Wiederholen Sie die Messung für einen Translations- und einen Rotationsparameter im multimodalen Fall.
- Variieren Sie die Anzahl Histogramm-Bins für die Berechnung der Mutual Information und plotten Sie die Ergebnisse.

### 2.4 Auswertung

- Übernehmen Sie die Plots in ihr Protokoll. Diskutieren Sie die Ergebnisse und welche Metrik in welchen Fällen geeignet ist.
- Diskutieren Sie den Einfluss der Anzahl Histogramm-Bins anhand der Ergebnisse.

### 3 Versuchsteil III: Rigide 3D-Registrierung von medizinischen Bildaten

Multimodale Bildregistrierung ist ein elementarer Bestandteil der medizinischen Bildanalyse. Die Kombination von Informationen aus verschiedenen Bildaufnahmen soll in diesem Praktikumsteil anhand von CT- und MR-Kopfdaten getestet werden. Hierfür werden sowohl ein Trainingsset als auch mehrere Testsets von CTund MR-Daten genutzt. Für das Trainingsset, das bereits im letzten Versuchsteil verwendet wurde, ist die optimale Transformation gegeben, sodass das erzielte Ergebnis mit der gegebenen Lösung verglichen werden kann. An diesem Datensatz soll ein Algorithmus entwickelt und getestet werden, um die CT- und MR-T2- Daten zu registrieren. Anschließend sollen mit Hilfe des entwickelten Programms die optimalen Transformationen für die Testdaten ermittelt werden.

### 3.1 Implementierung des Algorithmus

Wie bereits im letzten Versuchsteil erfolgt auch hier die Implementierung in C++ unter Zuhilfenahme der ITK-Bibliothek. Der Code, der für diese Aufgabe zur Verfügung steht, enthält alle notwendigen Werkzeuge, um eine Registrierung durchzuführen. Für die Registrierung wird Mutual Information zusammen mit einem Quasi-Newton-Optimierer verwendet. Da bei den Daten nur von einer rigiden Transformation ausgegangen wird, legen wir diese auch hier zugrunde. Neben einzelnen Komponenten wie Metrik, Transformation oder Optimierer bietet das ITK-Framework eine Klasse zur Registrierung, die die Komponenten miteinander verbindet. Für eine zuverlässige Registrierung von großen Bildvolumen wird die Registrierung häufig auf mehreren Auflösungen nacheinander durchgeführt. Dabei startet man mit einer groben Auflösung und lässt diese dann immer feiner werden. Zusammen mit einer Verkleinerung der ursprünglichen Auflösung wird häufig auch eine Glättung des Bildes durchgeführt. Die auf einer Auflösung ermittelten Parameter werden nach jeder Auflösung als Startwerte für den Optimierer auf der nächsten Auflösung verwendet. Hierdurch wird das Verfahren robuster gegenüber der Konvergenz in lokalen Optima der Metrik. Die Umsetzung dieses Ansatzes ist bei ITK in der Registrierungsklasse implementiert. Angegeben werden müssen hierbei die Anzahl Auflösungen, die verwendet werden sollen, die Glättungsparameter, sowie die Faktoren, um die die Auflösung in den einzelnen Auflösungen reduziert werden sollen.

Passen Sie die Anzahl Auflösungen und dazugehörige Glättungsparameter und Auflösungsfaktoren so an, dass Sie ein zufriedenstellendes Registrierungsergebnis erhalten.

Mit diesen Werkzeugen kann bereits eine erfolgreiche Registrierung durchgefuhrt ¨ werden, es zeigt sich aber, dass bei so großen Bilddaten, wie den hier verwendeten, die Registrierung sehr langsam ist. Um die Registrierung zu beschleunigen, kann man nur eine Teilmenge der Informationen verwenden, um den Metrikwert zu berechnen. Die Auswahl dieser Teilmenge kann zum Beispiel auf einem groben Gitter liegen oder eine zufällige Auswahl an Punkten sein. Die Registrierungsklasse bietet auch die Möglichkeit eine solche Sampling-Strategie auszuwählen und die Prozentzahl der Punkte, die verwendet werden sollen, bezüglich der maximalen Anzahl an Bildpunkten.

Variieren Sie die Rate der verwendeten Bildpunkte sowie die Sampling-Strategie und dokumentieren Sie die Programm-Laufzeit sowie das Registrierungsergebnis. Das transformierte bewegte Bild nach der Registrierung wird in eine Datei gespeichert und kann z.B. mit dem freien Programm ITK-Snap betrachtet werden. Mit diesem Programm ist es auch möglich das registrierte Volumen dem Referenzvolumen zu überlagern und in verschiedenen Farben darzustellen. Hiermit können Sie die Qualität der Registrierung visuell prüfen und 2D-Schnitte der Volumen als Bilddatei speichern. Außerdem wird die Transformation in Form der transformierten Eckpunkte des Bild-Volumens in eine Textdatei gespeichert. Diese kann genutzt werden, um sich auf der RIRE-Homepage (http://insight-journal.org/rire/) den Fehler für die Testdaten bestimmen zu lassen.

### 3.2 Anwendung auf die Testdaten

Wenn Sie mit dem Ergebnis auf den Trainingsdaten zufrieden sind, können Sie ihren Registrierungsalgorithmus mit den ermittelten Parametern auf die Testdaten anwenden. Bestimmen Sie für die vorliegenden Testdaten die Transformationsparameter und übernehmen Sie ein Bild mit den überlagerten Volumen in ihr Protokoll.

### 3.3 Aufgaben

- Konfigurieren Sie den Registrierungsalgorithmus mit Hilfe der Trainingsdaten. Untersuchen Sie den Einfluss der Konfiguration der Auflösungen auf das Registrierungsergebnis.
- Testen und dokumentieren Sie das Zeitverhalten und die Registrierungsgenauigkeit bezüglich der für die Metrik-Berechnung verwendeten Bildpunkte und Samplingstrategie.
- Wenden Sie den Algorithmus auf die Testdaten an und dokumentieren Sie die Ergebnisse. Wenn Sie eine gute Konfiguration gefunden haben können sie sich optional auch den Fehler für die Registrierung berechnen lassen. Dies sollte nur einmal pro Gruppe gemacht werden! Wenden Sie sich hierfür an den Tutor für weitere Informationen zu der Datenbank und Hilfestellung beim Upload ihrer Transformations-Files.

### 3.4 Auswertung

- Diskutieren Sie das Zeitverhalten und die Registrierungsgenauigkeit bezüglich der für die Metrik-Berechnung verwendeten Bildpunkte.
- Diskutieren Sie die Ergebnisse der Registrierung der Testdaten. Welche Probleme traten auf und wie ist die Qualität der Registrierung nach visueller Betrachtung der Ergebnisse?

### 4 Versuchsteil IV: Deformierbare Registrierung

Der letzte Versuchsteil demonstriert die Funktionsweise einer deformierbaren Registrierung. Hierfur wird ein Bild von einem weißen Rechteck auf schwarzem Hin- ¨ tergrund erzeugt und ein Bild von einem weißem Kreis auf schwarzem Hintergrund. Ziel der Registrierung ist das Bild vom Rechteck so zu deformieren, dass das deformierte Bild einen Kreis darstellt.

Auch für diesen Aufgabenteil nutzen wir die ITK-Bibliothek in  $C_{++}$ . Statt der rigiden Transformation wird in diesem Versuchsteil für die deformierbare Registrierung eine Spline-basierte Transformation gew¨ahlt. Da hier deutlich mehr Parameter optimiert werden müssen als bei einer rigiden Transformation, ist es auch sinnvoll einen anderen Optimierer zu w¨ahlen, der schnell eine große Menge an Parametern optimieren kann. Genutzt wird fur diese Aufgabe der LBFGS-Optimierer. ¨ Weil hier ein monomodales Problem vorliegt, kann eine Metrik verwendet werden, die direkt die Bildintensitäten vergleicht.

Die wesentliche Eigenschaft, die hier betrachtet werden soll, ist der Einfluss der Anzahl der Gitterpunkte des Transformationsgitters auf das Registrierungsergebnis, sowie die Laufzeit der Registrierung. Hierfur soll die Anzahl der Gitterpunkte ¨ variiert und die Ergebnisse dokumentiert werden. Die transformierten Bilder werden direkt als Bilddatei gespeichert.

Nachdem ein Transformationsfeld ermittelt wurde, dass das Rechteck im bewegten Bild zufriedenstellend zu einem Kreis transformiert, soll dieses Transformationsfeld noch untersucht werden. Um den Effekt des Feldes in den einzelnen Bereichen des Bildes zu visualisieren, wird das zuvor errechnete Transformationsfeld auf ein Bild mit einem Schachbrettmuster angewendet. Diskutieren Sie das Ergebnis. Falls Sie noch Zeit haben und noch etwas an deformierbaren Registrierungen experimentieren wollen, können Sie auch noch andere geometrische Formen als Input-Daten für die Registrierung ausprobieren.

### 4.1 Aufgaben und Auswertung

- Variieren Sie die Anzahl Gitterpunkte, die die Transformation definieren und dokumentieren Sie das Zeitverhalten sowie das Registrierungsergebnis.
- Erstellen Sie ein Funktion, die ein Schachbrett mit den Maßen der bisherigen Bilder erzeugt.
- Wählen Sie eine Transformation, die zu einem guten Ergebnis führte, und wenden Sie das ermittelte Transformationsfeld auf das selbst erstellte Schachbrettbild an.
- Diskutieren Sie die Ergebnisse.

## Programmierhilfen

### 1 Matlab

Im Folgenden wird die Entwicklungsumgebung von Matlab und hilfreiche Funktionen für die Bearbeitung von Versuchsteil I erläutert.

### 1.1 Allgemeines

Die Oberfläche von Matlab unterteilt sich in verschiedene Unterfenster (siehe Abbildung 5). In das Command Window unten Mitte werden die Befehle eingegeben und mit Enter ausgeführt. Ein ';' am Ende der Zeile bewirkt, dass der Befehl keine Ausgaben im Command Window selbst erzeugt. Die bereits definierten Variablen und ihre Werte werden im Workspace rechts im Bild angezeigt. Durch Anklicken von Variablen im Workspace öffnet sich oberhalb des Command Windows ein weiteres Fenster, in dem die Werte der Variablen in einer Matrix angezeigt werden. Will man ein größeres Programm schreiben, so empfiehlt es sich, die einzelnen Befehle nicht im Command Window einzugeben, sondern ein neues Skript (oben links im Bild) zu erstellen und die Befehle in dieses Skript zu schreiben. Ein Skript kann als Textdatei gespeichert werden und anhand seines Namens auch vom Command Window aus aufgerufen werden.

Matlab bietet Ihnen viele vorprogrammierte Funktionen. Eine ausführliche Dokumentation finden Sie auf der Matlab-Website: https://de.mathworks.com/help/index.html.

Mit dem Befehl

```
clear('variable');
```
löschen Sie eine gespeicherte variable aus Ihrem Workspace wieder. Die Struktur der For Schleife wird über das folgende Beispiel erklärt:

x=0; for i=a:k:b  $x = x+i$ ; end

Die Schleife läuft über den Index i, startet bei a, wird mit einer Schrittweite k erhöht und hat b als Abbruchbedingung.

| HOME                                                              | PLOTS |                               | <b>APPS</b> |              | <b>VARIABLE</b>         | <b>MEW</b>                                          |                          |                         |                 |                 |                       |                              |   |                        |    |    |                         |                 | BUZZDBSED Search Documentation P Log In |
|-------------------------------------------------------------------|-------|-------------------------------|-------------|--------------|-------------------------|-----------------------------------------------------|--------------------------|-------------------------|-----------------|-----------------|-----------------------|------------------------------|---|------------------------|----|----|-------------------------|-----------------|-----------------------------------------|
| Ŀ.                                                                |       |                               | ♨           | ı.           | New Variable            |                                                     |                          | Analyze Code            | ħ               | æ               | O Preferences 8       |                              |   | (?) <b>G</b> Community |    |    |                         |                 |                                         |
|                                                                   |       | <b>D</b> Eng Find Files       |             |              |                         | Open Variable                                       |                          | Run and Time            |                 |                 | Set Path              |                              |   | Request Support        |    |    |                         |                 |                                         |
| New New Open (2) Compare Import<br><b>Script</b><br>$\mathcal{A}$ | ×.    |                               |             | Save.        |                         | Data Workspace 2 Clear Workspace . 2 Clear Commands |                          |                         |                 | Simulink Layout | <b>III</b> Parallel - | Add-Ons Help<br>$\mathbf{v}$ |   | Learn MATLAB           |    |    |                         |                 |                                         |
|                                                                   | FILE  |                               |             |              | <b>VARIABLE</b>         |                                                     |                          | CODE                    | <b>SINULINK</b> |                 | ENVIRONMENT           |                              |   | RESOURCES              |    |    |                         |                 | $\overline{\mathbb{A}}$                 |
| ◆→ 百四〇/ home > daniel >                                           |       |                               |             |              |                         |                                                     |                          |                         |                 |                 |                       |                              |   |                        |    |    |                         |                 | $\overline{\bullet}$                    |
| <b>Current Folder</b>                                             |       |                               |             |              |                         | Variables - M                                       |                          |                         |                 |                 |                       |                              |   |                        |    |    |                         | (e) x Workspace | $^\circledR$                            |
| Name 4                                                            |       |                               |             |              | $E[M \times]$           |                                                     |                          |                         |                 |                 |                       |                              |   |                        |    |    |                         | Name 4          | Value                                   |
| <b>C</b> Bilder                                                   |       |                               |             |              |                         | 3x3 double                                          |                          |                         |                 |                 |                       |                              |   |                        |    |    |                         | <b>HM</b>       | [1 2 3; 2 3 4; 1 2 5]                   |
| <b>E</b> Dokumente<br><b>E</b> Downloads                          |       |                               |             |              |                         | $\mathbf{1}$                                        | $\overline{2}$           | $\overline{\mathbf{3}}$ | 4               | 5.              | 6                     | $\mathcal{T}$                | 8 | $\mathbf{9}$           | 10 | 11 |                         |                 |                                         |
| <b>Ca Musik</b>                                                   |       |                               |             |              | $\,$ $\,$               |                                                     | $\overline{2}$           | $\mathbf{3}$            |                 |                 |                       |                              |   |                        |    |    |                         |                 |                                         |
| <b>C</b> Öffentlich                                               |       |                               |             |              | $\overline{\mathbf{2}}$ | $\overline{2}$                                      | $\overline{\phantom{a}}$ | $\overline{4}$          |                 |                 |                       |                              |   |                        |    |    |                         |                 |                                         |
| <b>B</b> C Schreibtisch                                           |       |                               |             |              | 3                       | $\mathbf{1}$                                        | $\overline{2}$           | s.                      |                 |                 |                       |                              |   |                        |    |    |                         |                 |                                         |
| <b>C</b> Videos<br><b>Ca</b> Vorlagen                             |       |                               |             |              | $\overline{4}$          |                                                     |                          |                         |                 |                 |                       |                              |   |                        |    |    |                         |                 |                                         |
| cxamples.desktop                                                  |       |                               |             |              | $\sf s$                 |                                                     |                          |                         |                 |                 |                       |                              |   |                        |    |    |                         |                 |                                         |
|                                                                   |       |                               |             |              | $\overline{6}$          |                                                     |                          |                         |                 |                 |                       |                              |   |                        |    |    |                         |                 |                                         |
|                                                                   |       |                               |             |              | $\overline{7}$          |                                                     |                          |                         |                 |                 |                       |                              |   |                        |    |    |                         |                 |                                         |
|                                                                   |       |                               |             |              | 8<br>$\mathbf{9}$       |                                                     |                          |                         |                 |                 |                       |                              |   |                        |    |    |                         |                 |                                         |
|                                                                   |       |                               |             |              | 10                      |                                                     |                          |                         |                 |                 |                       |                              |   |                        |    |    |                         |                 |                                         |
|                                                                   |       |                               |             |              | $\mathbf{u}$            |                                                     |                          |                         |                 |                 |                       |                              |   |                        |    |    |                         |                 |                                         |
|                                                                   |       |                               |             |              | 12                      |                                                     |                          |                         |                 |                 |                       |                              |   |                        |    |    |                         |                 |                                         |
|                                                                   |       |                               |             |              | 13                      |                                                     |                          |                         |                 |                 |                       |                              |   |                        |    |    |                         |                 |                                         |
|                                                                   |       |                               |             |              | 14                      |                                                     |                          |                         |                 |                 |                       |                              |   |                        |    |    |                         |                 |                                         |
|                                                                   |       |                               |             |              | 15                      |                                                     |                          |                         |                 |                 |                       |                              |   |                        |    |    |                         |                 |                                         |
|                                                                   |       |                               |             |              | 16                      |                                                     |                          |                         |                 |                 |                       |                              |   |                        |    |    |                         |                 |                                         |
|                                                                   |       |                               |             |              | 17                      |                                                     |                          |                         |                 |                 |                       |                              |   |                        |    |    |                         |                 |                                         |
|                                                                   |       |                               |             |              | 18                      |                                                     |                          |                         |                 |                 |                       |                              |   |                        |    |    |                         |                 |                                         |
|                                                                   |       |                               |             |              | 19<br>ा                 |                                                     |                          |                         |                 |                 |                       |                              |   |                        |    |    | ٠<br>$\blacksquare$     |                 |                                         |
|                                                                   |       |                               |             |              |                         |                                                     |                          |                         |                 |                 |                       |                              |   |                        |    |    |                         |                 |                                         |
|                                                                   |       |                               |             |              |                         | <b>Command Window</b>                               |                          |                         |                 |                 |                       |                              |   |                        |    |    | $\odot$<br>$\mathbf{x}$ |                 |                                         |
| New to MATLAB? See resources for Getting Started.                 |       |                               |             |              |                         |                                                     |                          |                         |                 |                 |                       |                              |   |                        |    |    |                         |                 |                                         |
|                                                                   |       |                               |             |              |                         | >> M= [1 2 3 ; 2 3 4; 1 2 5];                       |                          |                         |                 |                 |                       |                              |   |                        |    |    |                         |                 |                                         |
|                                                                   |       |                               |             |              | $f_2 \gg 1$             |                                                     |                          |                         |                 |                 |                       |                              |   |                        |    |    |                         |                 |                                         |
|                                                                   |       |                               |             |              |                         |                                                     |                          |                         |                 |                 |                       |                              |   |                        |    |    |                         |                 |                                         |
|                                                                   |       |                               |             |              |                         |                                                     |                          |                         |                 |                 |                       |                              |   |                        |    |    |                         |                 |                                         |
|                                                                   |       |                               |             |              |                         |                                                     |                          |                         |                 |                 |                       |                              |   |                        |    |    |                         |                 |                                         |
|                                                                   |       |                               |             |              |                         |                                                     |                          |                         |                 |                 |                       |                              |   |                        |    |    |                         |                 |                                         |
|                                                                   |       |                               |             |              |                         |                                                     |                          |                         |                 |                 |                       |                              |   |                        |    |    |                         |                 |                                         |
|                                                                   |       |                               |             |              |                         |                                                     |                          |                         |                 |                 |                       |                              |   |                        |    |    |                         |                 |                                         |
|                                                                   |       |                               |             |              |                         |                                                     |                          |                         |                 |                 |                       |                              |   |                        |    |    |                         |                 |                                         |
|                                                                   |       |                               |             |              |                         |                                                     |                          |                         |                 |                 |                       |                              |   |                        |    |    |                         |                 |                                         |
|                                                                   |       |                               |             | $\checkmark$ |                         |                                                     |                          |                         |                 |                 |                       |                              |   |                        |    |    |                         |                 |                                         |
| <b>Details</b>                                                    |       |                               |             |              |                         |                                                     |                          |                         |                 |                 |                       |                              |   |                        |    |    |                         |                 |                                         |
|                                                                   |       |                               |             |              |                         |                                                     |                          |                         |                 |                 |                       |                              |   |                        |    |    |                         |                 |                                         |
|                                                                   |       |                               |             |              |                         |                                                     |                          |                         |                 |                 |                       |                              |   |                        |    |    |                         |                 |                                         |
|                                                                   |       | Select a file to view details |             |              |                         |                                                     |                          |                         |                 |                 |                       |                              |   |                        |    |    |                         |                 |                                         |
|                                                                   |       |                               |             |              |                         |                                                     |                          |                         |                 |                 |                       |                              |   |                        |    |    |                         |                 |                                         |
|                                                                   |       |                               |             |              |                         |                                                     |                          |                         |                 |                 |                       |                              |   |                        |    |    |                         |                 |                                         |
|                                                                   |       |                               |             |              |                         |                                                     |                          |                         |                 |                 |                       |                              |   |                        |    |    |                         |                 |                                         |
|                                                                   |       |                               |             |              |                         |                                                     |                          |                         |                 |                 |                       |                              |   |                        |    |    |                         |                 |                                         |

Abbildung 5: Oberfläche der Matlabumgebung

In manchen Fällen ist es hilfreich, wenn das Programm auf eine Nutzereingabe warten, bevor der Code weiter ausgeführt wird. Eine solche Unterbrechung erreicht man z.B. durch ein Mitteilungsfenster, bei dem auf das Klicken von 'OK' gewartet wird, bevor der Code weiter ausgeführt wird. Ein einfaches Fenster kann erstellt werden mit:

uiwait(msgbox('Hier einen passenden Text eintragen'));

### 1.2 Umgang mit der Kamera

Im ersten Versuchsteil sollen die Daten einer USB-Kamera in Matlab ausgewertet werden. Dies wird durch das 'MATLAB Support Package for USB Webcams' ermöglicht. In Tabelle 2 finden Sie hilfreiche Code-Schnipsel zur Bedienung der Kamera und Aufnahme von Bildern.

### 1.3 Bildregistrierung in Matlab

Fur die Bildregistrierung im ersten Versuchsteilwird eine Metrik und ein Opti- ¨ mierer benötigt. Hierfür wird die Image Processing Toolbox von Matlab benutzt. Tabelle 3 erklärt in Kurzform nützliche Befehle für die Registrierung eines festen Referenzbildes mit einem relativ dazu bewegten Bild.

| Code                           | Erklärung                                   |
|--------------------------------|---------------------------------------------|
| $c$ amList = webcamlist        | erstellt eine Liste mit allen erkannten Ka- |
|                                | meras und speichert sie in camList          |
| $cam = webcam(i)$              | speichert den i-ten Eintrag von webcam in   |
|                                | dem Objekt cam                              |
| $cam. Resolution =$            | ordnet der Eigenschaft Resolution des       |
| cam.AvailableResolutions(i)    | Objekts cam den Wert des i-ten Ein-         |
|                                | trags der möglichen Kameraauflösungen       |
|                                | AvailableResolutions Zu                     |
| $cam.Zoom = a$                 | setzt die Eigenschaft Zoom auf den Wert     |
|                                | a                                           |
| preview(cam)                   | öffnet ein Fenster mit dem aktuellen Vi-    |
|                                | deostream der ausgewählten Kamera           |
| $close$ Preview $(\text{cam})$ | schließt das Fenster mit dem aktuellen      |
|                                | Videostream der ausgewählten Kamera         |
| $image1 = snapshot(cam)$       | speichert das aktuelle Bild der<br>aus-     |
|                                | gewählten Kamera in image1                  |
| $figure1 = figure$             | öffnet ein neues figure-Objekt und spei-    |
|                                | chert es unter figure1 in der workspace     |
| imshow(image1)                 | öffnet das als Array in image1 gespeicher-  |
|                                | te Bild in einem neuen Fenster              |
| imshowpair(image1, image2)     | zeigt zwei Bilder, image1 und image2,       |
|                                | überlagert an                               |

Tabelle 2: Matlab-Funktionen zur Bedienung der Kamera

### 2  $C++$

In den Versuchsteilen II bis IV wird mit C++ gearbeitet. Dazu finden Sie in diesem Kapitel zunächst eine Erläuterung zur Nutzung der Code-Templates und der Entwicklungsumgebung Visual Studio. Anschließend werden allgemeine C++- Funktionen und spezielle Beschreibungen zur ITK-Bibliothek erläutert.

### 2.1 Qt Creator

Bei dem ersten Öffnen des Projektes müssen zunächst einige Einstellungen vorgenommen werden. Nach dem Öffnen von Qt Creator kannst du das Projekt unter 'Recent Projects' > 'FP95\_Medizinische\_Bildanalyse' öffnen. Entferne unter 'Dektop' alle Häkchen bis auf 'Release' und klicke auf 'Configure Project'. Abbildung 6 zeigt die Oberfläche von Qt Creator. Im linken Bereich sieht man dabei das Projektmanager Fenster. Hier können die zu dem Projekt gehörenden Dateien eingesehen werden. Das mittlere Fenster ist das Editor Fenster in dem einzelne Dateien bearbeitet werden k¨onnen. Das Fenster unten im Bild ist das Ausgabe Fenster. Hier sind vor allem 3 Application Output und 4 Compile Output, in denen die Programmausgabe und die Fehler beim Kompilieren angezeigt werden.

Die Shortcuts links unten werden für das Kompilieren, Erstellen und Starten

| Code                           | Erklärung                                  |
|--------------------------------|--------------------------------------------|
| $image_{gray}$ =               | wandelt ein Bild in<br>rgb-Format,         |
| rgb2gray(image_rgb)            | Grauwertbild,<br>in<br>ein<br>image_rgb,   |
|                                | image_gray, um                             |
| $dimension_$ image =           | speichert die Dimensionen von image1 in    |
| size(image1)                   | dimension_image1                           |
| $reference =$                  | erzeugt ein reference-Objekt, das die      |
| imref2d(dimension_image)       | Lage des Koordinatensystems eines Bil-     |
|                                | des mit dimension_image im Verhältnis      |
|                                | zum Welt-Koordinatensystem beschreibt      |
| [optimizer, metric] =          | konfiguriert einen Optimierer (optimizer)  |
| imregconfig(modality)          | und eine Metrik (metric) für die gewählte  |
|                                | Modalität (modality, 'monomodal' oder      |
|                                | 'multimodal')                              |
| $T = imregtform(image_moving,$ | Transformationsmatrix<br>berechnet<br>die  |
| image_fixed,transformtionTyp,  | von image_moving zu image_fixed<br>T       |
| optimizer, metric)             | mit den zuvor konfigurierten optimizer     |
|                                | einem bestimmten<br>und<br>und<br>metric   |
|                                | transformationTyp ('translation', 'rigid', |
|                                | 'similarity' oder 'affine')                |
| image_transformed =            | transformiert<br>image_moving<br>mit       |
| imwarp(image_moving, T,        | Transformationmatrix<br>der<br>т<br>zu     |
| 'OutputView', reference)       | image_transformed, mit der<br>Option       |
|                                | 'OutputView' kann das Koordinaten-         |
|                                | system von reference für den Output        |
|                                | festgelegt werden                          |

Tabelle 3: Matlab-Funktionen für die Bildregistrierung

des Projektes verwendet. Das gefüllte grüne Dreieck mit der Spitze nach rechts steht für das Starten eines Projektes. In dem Feld darüber, auf dem der Bildschirm zu sehen ist, wird eingestellt welches Projekt gestartet werden soll. Um ein Programm abzubrechen, kann das rote Quadrat in der oberen Leiste des Application Outputs verwendet werden.

### 2.2 Hilfsfunktionen

Da viele Abläufe, wie das Laden und Speichern von Bilddaten, immer wieder benötigt werden, kann man sich oft Arbeit sparen, wenn man Funktionen schreibt, in denen man den Code auslagert. Für dieses Praktikum wurden einige solcher Funktionen bereitgestellt, die im Folgenden vorgestellt werden.

ImageType::Pointer image = nrnLoadImage<ImageType> ("Pfad"); Diese Funktion wird im Praktikum verwendet, um Bilddaten in das Programm zu laden. Hierbei muss zuvor der Typ des Bildes, also Dimensionalität und Datentyp

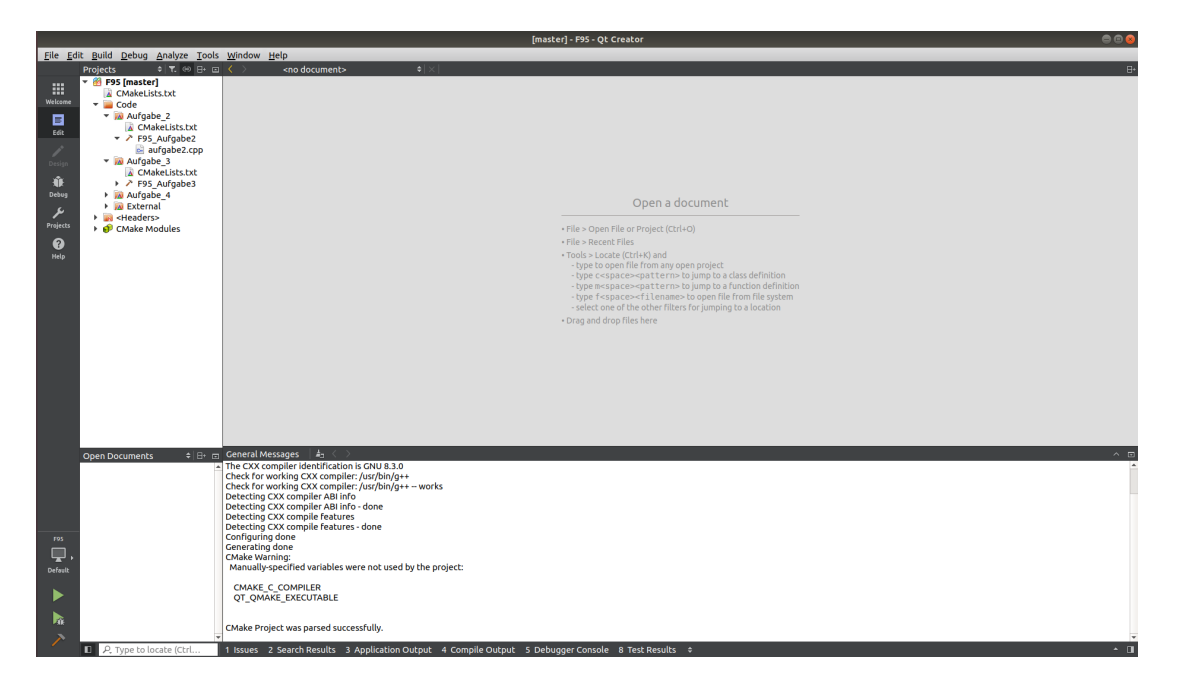

Abbildung 6: Oberfläche von Qt Creator

der einzelnen Voxel als ImageType definiert werden und als Parameter der Pfad auf der Festplatte übergeben werden.

### nrnSaveImage<ImageType>("Pfad/Name.Endung", image);

Analog zu der Funktion LoadImage gibt es auch eine Funktion SaveImage, um ein Ergebnis als Datei auf der Festplatte zu speichern. Auch hier muss der Typ des Bildes image als Template-Parameter angegeben werden. Neben dem zu speichernden Bild muss noch der Pfad angegeben werden, wo das Bild gespeichert werden soll.

### ImageType::Pointer newImage = resampleImage<ImageType, TransformType>(image,referenceImage,transform);

Diese Funktion wird zur Überführung von einem Bild in das Koordinatensystem eines anderen Bilds genutzt. Zusätzlich wird eine Transformation als Parameter angegeben, die auf das Bild angewendet wird. Ist diese Transformation eine Einheitstransformation (z.B. Einheitsmatrix bei rigiden und affinen Transformationen), so wird das Bild nur in ein anderes Koordinatensystem übertragen.

### 2.3 ITK header für die Bereitstellung der Registrierungsfunktionalität

### itkImageRegistrationMethodv4.h:

Basisklasse fur die Erstellung eines Bild-Registrierungs-Frameworks in ITK ¨

### itkMattesMutualInformationImageToImageMetricv4.h:

Header fur eine Klasse zur schnellen Berechnung der Mutual Information. Stan- ¨

dardmäßig wird hier eine kubische-B-Spline Interpolation verwendet.

### itkMeanSquaresImageToImageMetricv4:

Header für eine Klasse zur schnellen Berechnung der mittleren quadratischen Abweichung.

### itkEuler3DTransform:

Implementierung einer rigiden Transformation mit Euler Winkeln.

### itkVersorRigid3DTransform:

Implementierung einer rigiden Transformation mit Versoren für die Definition der Rotationsparametern.

### itkBSplineTransform:

Implementierung einer deformierbaren Transformation mit B-Splines.

### itkQuasiNewtonOptimizerv4:

Implementierung eines Quasi-Newton-Optimierers.

### itkLBFGSOptimizer:

Implementierung eines LBFGS-Optimierers. Dieser Optimierer wird vor allem bei Problemen mit einer großen Anzahl an zu optimierenden Parametern verwendet.

### 2.4 Verwendung der ITK Klassen

In ITK muss für jedes Bild zunächst ein Type definiert werden, der angibt wie viele Dimensionen das Bild hat und welchen Datentyp ein einzelner Voxel (3D Pixel) besitzt. Damit die Funktionen nicht für jeden Datentypen neu implementiert werden müssen, ist ITK template-basiert, d.h. man kann den Klassen/Funktionen mitteilen mit welchem Datentyp man sie verwenden will. Um den Code ubersichtlich ¨ zu halten, definiert man zunächst die gewünschte Klasse mit den gewünschten Datentypen unter einem neuen Namen. Im Folgenden einige Beispiele für die im Abschnitt zuvor genannten Klassen:

- typedef itk::Image<double, 3> ImageType;
- typedef itk::VersorRigid3DTransform<double> TransformType;
- typedef itk::ImageRegistrationMethodv4<ImageType, ImageType, TransformType> RegistrationType;
- typedef itk::MattesMutualInformationImageToImageMetricv4< ImageType, ImageType> MetricType;
- typedef itk::QuasiNewtonOptimizerv4 OptimizerType;

Anschließend kann man sich eine Instanz dieser Klasse erstellen, mit der im weiteren Verlauf gearbeitet werden kann. Dies sieht z.B. so aus:

- TransformType::Pointer transform = TransformType::New();
- MetricType::Pointer metric  $=$  MetricType::New();
- OptimizerType::Pointer optimizer = OptimizerType::New();
- RegistrationType::Pointer registration = RegistrationType::New();

Jetzt haben wir schon eine Transformation, eine Metrik und einen Optimierer, mit dem gearbeitet werden kann. In den meisten Fällen wollen wir jedoch einige Attribute unserer Instanzen ändern wie z.B. die Parameter einer Transformation, die Anzahl Bins, die zur Berechnung der Mutual Information verwendet werden, oder Abbruchbedingungen fur den Optimierer. Die meisten dieser Eigenschaften eines ¨ Objekts lassen sich mit eigenen SetWert(Wert)-Funktionen verändern. Nehmen wir zum Beispiel die Histogramm-Bins, so müssten wir zum Andern der Bin-Zahl auf den Wert 50 schreiben:

metric->SetNumberOfHistogramBins(50);

Ahnlich ist es bei der Instanz unserer Registrierungsklasse. Hier wollen wir zwar ¨ keinen Zahlenwerte zuweisen, müssen aber die Transformation, die Metrik und den Optimierer für die Registrierung festlegen und die Bilder angeben, die später registriert werden sollen. Dies erfolgt durch:

```
registration->SetMetric gehe zu (metric);
registration->SetOptimizer (optimizer);
registration->SetFixedImage (fixedImage);
registration->SetMovingImage (movingImage);
registration->SetInitialTransform(transform);
```
Viele Klassen haben eine Vielzahl an Attributen, mit denen man das Verhalten der Klasse und somit der späteren Registrierung beeinflussen kann. Ziel des Praktikums kann und soll es nicht sein, die gesamte Bibliothek mit ihren Möglichkeiten durchzuarbeiten. Stattdessen ist für die  $C++$ -Aufgaben ein Framework vorgegeben, auf dessen Grundlage an einzelnen Teilen der Registrierung experimentiert und deren Einfluss auf das Registrierungsergebnis analysiert werden kann. Online kann zudem auch zu jeder der verwendeten ITK-Klassen eine detaillierte Beschreibung aller Methoden und Attribute gefunden werden.

## Fragenkatalog

- Wo wird Bildregistrierung in der Medizin genutzt?
- Welche Arten von Transformation unterscheidet man in der Bildregistrierung?
- Warum macht es für die Wahl der Metrik einen Unterschied, ob man ein monomodales oder ein multimodales Problem vorliegen hat?
- Warum wird eine Registrierung oftmals auf mehreren Bildauflösungen durchgeführt?
- Was ist Mutual Information?
- Was beschreibt die Sum of Squared Differences (SSD) Metrik?
- Warum unterscheidet man zwischen Trainings- und Testdaten?
- Wie wird das Joint-Histogramm erstellt?
- Wie funktioniert ein MRT?
- Welche Materialien werden in MRT bzw. CT besonders deutlich dargestellt?
- Was ist der Unterschied zwischen einem im Debugmodus und einem im Releasemodus erstellten Projekt?
- Nach welchen Kriterien kann ein Algorithmus zur Bildregistrierung bewertet werden?

## Referenzen und Literatur zum Nachschlagen

- 1. Weishaupt, D., Köchli, V. D., Marincek, B., Wie funktioniert MRI?, ISBN: 978-3-642-41616-3
- 2. D. L. G. Hill, P. G. Batchelor, M. Holden, D. J. Hawkes, Medical image registration, Physics in Medicine and Biology 46(3) (2001) R1-R45
- 3. F. Maes, A. Collignon, D. Vandermeulen, G. Marchal, P. Suetens, Multimodality image registration by maximization of mutual information, IEEE Transactions on Medical Imaging 16(2) (1997) 187-198
- 4. J. P. W. Pluim, J. B. A. Maintz, M. a. Viergever, Mutualinformation-based registration of medical images: a survey, IEEE Transactions on Medical Imaging 22(8) (2003) 986-1004
- 5. ITK Segmentation & Registration Toolkit (https://itk.org)
- 6. D. Glodeck, Entwicklung von Regularisierungsverfahren und zusammengesetzten Ähnlichkeitsmaßen für die multimodale Bildregistrierung in der medizinischen Physik, Dissertation, (2018)